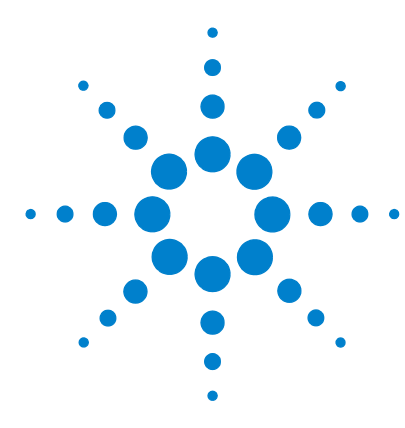

# **Sistema di gestione dati in rete Agilent Cerity per QA/QC in campo farmaceutico Da dove si inizia?**

# **Una guida per iniziare ad utilizzare la documentazione in linea di Cerity**

Utilizzare questa guida di riferimento rapido come primo passo per iniziare ad utilizzare il sistema di gestione dati in rete (Networked Data System (NDS) Cerity per QA/QC in campo farmaceutico unitamente a tutte le informazioni per l'utente disponibili.

## **Guida in linea di Cerity – documentazione ed informazioni in linea**

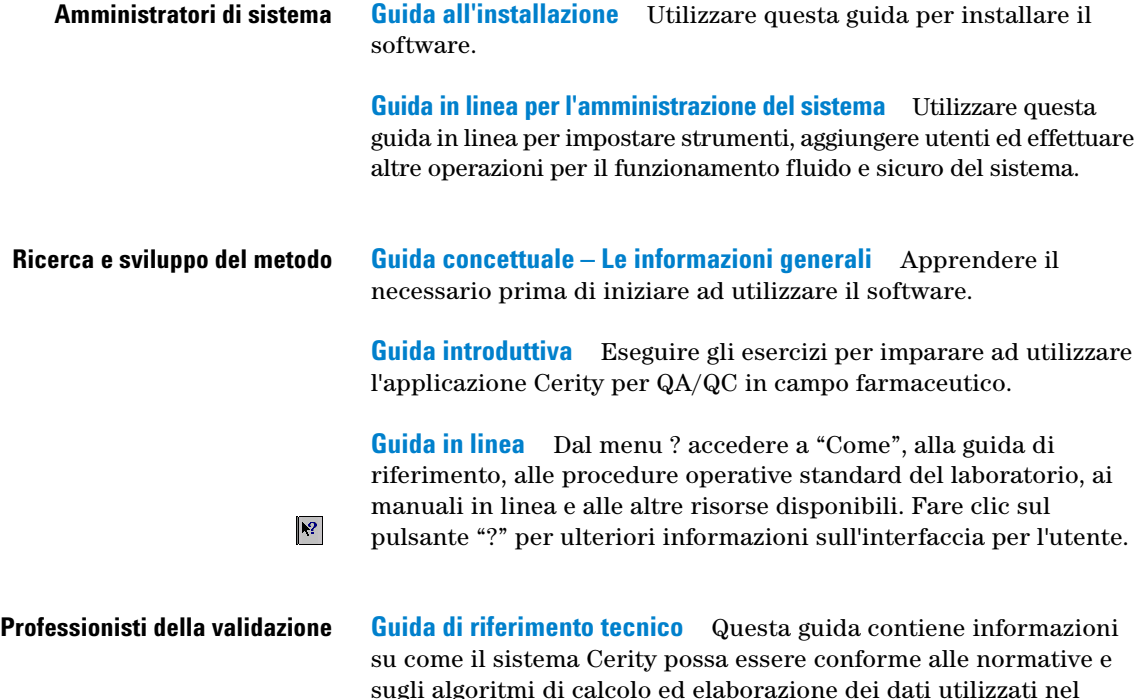

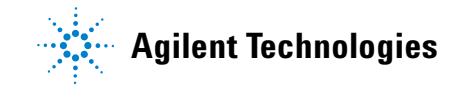

sistema NDS Cerity per QA/QC in campo farmaceutico.

# **Amministratori**

Lo schema riportato di seguito presenta le fasi di installazione ed impostazione del software per gli utenti. Le istruzioni dei paragrafi seguenti illustrano come si usa il materiale a disposizione per avviare il sistema.

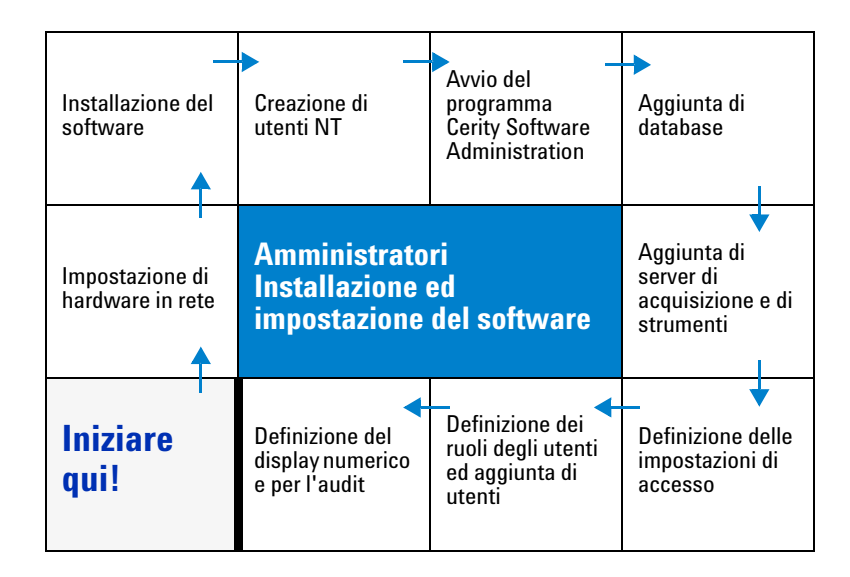

### **Per iniziare**

- **1** Leggere la *Guida concettuale* per avere un quadro generale dell'applicazione Cerity Software Administration (capitoli 1 e 5) e dell'applicazione per QA/QC in campo farmaceutico (capitolo 2).
- **2** Utilizzare la *Guida all'installazione* per installare il software NDS Cerity.
- **3** Selezionare **Start > Programs > Agilent Cerity > Administration and Maintenance > Cerity Software Administration**
- **4** Utilizzare la guida in linea **SysAdmin Guide** per impostare utenti e applicazione.

Oppure seguire il corso per amministratori di sistema H2298A.

Visitare il sito [www.chem.agilent.com](http://www.chem.agilent.com) per ulteriori informazioni sul corso.

### **Ricerca e sviluppo del metodo**

Le istruzioni riportate di seguito presentano le varie fasi di impostazione dei metodi. Le descrizioni che seguono spiegano come utilizzare il materiale di avvio ed impostare metodi e campioni di routine.

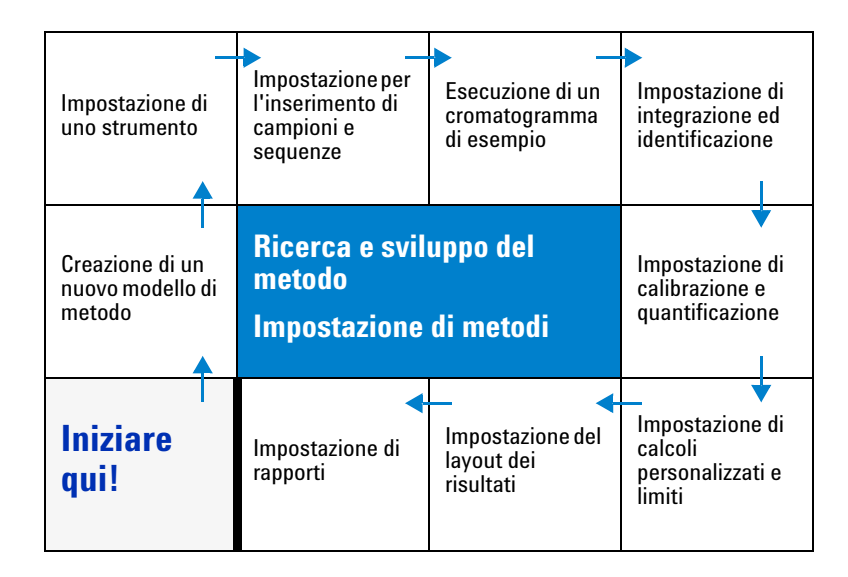

### **Per iniziare**

- **1** Leggere i capitoli da 2 a 4 della *Guida concettuale* per avere un quadro generale dell'applicazione per QA/QC in campo farmaceutico.
- **2** Selezionare **Start > Programs > Agilent Cerity > Cerity for Pharmaceutical QA/QC.**
- **3** Eseguire gli esercizi di base ed avanzati della *Guida introduttiva* per apprendere le tecniche di impostazione di metodi e l'analisi di campioni. Consultare "Analisi immediata di un campione" a pagina 5 per un elenco completo degli esercizi introduttivi.

Oppure seguire il corso di base H2296A prima del corso avanzato H2297A.

Visitare il sito [www.chem.agilent.com](http://www.chem.agilent.com) per ulteriori informazioni sui corsi.

## **Analisi del campione**

Il grafico sotto riportato presenta le fasi di effettuazione del procedimento di analisi dei campioni. Le istruzioni dei paragrafi seguenti illustrano come si usa il materiale a disposizione per analizzare campioni di routine.

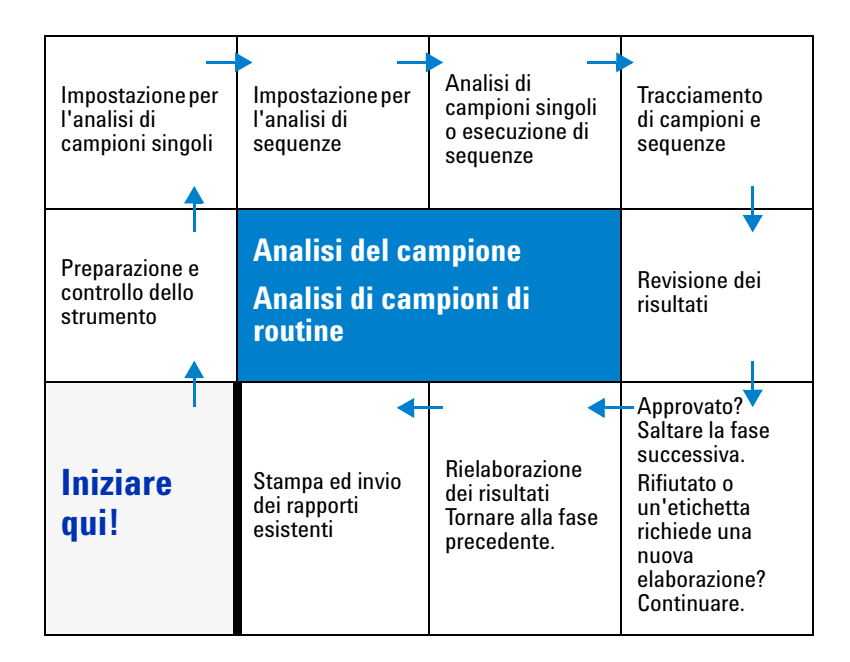

#### **Per iniziare**

- **1** Leggere il capitolo 2, "Concetti fondamentali dell'applicazione per QA/QC in campo farmaceutico." ed il capitolo 3, "Analisi dei campioni" nella *Guida concettuale*.
- **2** Selezionare **Start > Programs > Agilent Cerity > Cerity for Pharmaceutical QA-QC**
- **3** Effettuare gli esercizi di base di "Analisi di campioni di routine" nella *Guida introduttiva*. Consultare "Analisi immediata di un campione" a pagina 5 per un elenco completo degli esercizi introduttivi.

Oppure seguire il corso per l'utilizzo del software di routine H2295A.

Visitare il sito [www.chem.agilent.com](http://www.chem.agilent.com) per ulteriori informazioni sul corso.

### **Analisi immediata di un campione**

Gli operatori che devono analizzare un campione subito possono iniziare con gli esercizi di base della sezione che tratta l'analisi di campioni di routine nella *Guida introduttiva*. Assicurarsi che l'amministratore abbia impostato il software da utilizzare.

### **Analisi di campioni di routine**

Se si utilizza un sistema Agilent 1100 con un rivelatore VWD non è necessario impostare un metodo. In tutti gli altri casi impostare un metodo.

#### **Esercizi base:**

- **Esercizio 1** Equilibrazione dello strumento
- **Esercizio 2a**  Analisi di un campione singolo per produrre un cromatogramma di esempio
- **Esercizio 2b** Analisi di un gruppo di campioni singoli per identificare i composti
- **Esercizio 3a** Esecuzione di una sequenza per quantificare i composti con una calibrazione a livello singolo
- **Esercizio 3b**  Reintegrazione e rielaborazione dei risultati

#### **Esercizi avanzati:**

- **Esercizio 4a**  Esecuzione di una sequenza per quantificare i composti con una calibrazione multilivello
- **Esercizio 4b**  Modifica delle variabili del campione e rielaborazione
- **Esercizio 5a**  Esecuzione di una sequenza per la quantificazione delle impurezze
- **Esercizio 5b**  Uso di un metodo diverso per la rielaborazione

### **Impostazione di metodi:**

#### **Esercizi base:**

- **Esercizio 1**  Impostazione di un metodo di equilibrazione
- **Esercizio 2** Impostazione di un metodo per campioni singoli per l'identificazione dei composti
- **Esercizio 3** Impostazione di un metodo calibrato a livello singolo per la sequenza

#### **Esercizi avanzati:**

- **Esercizio 4** Impostazione di un metodo calibrato multilivello per la sequenza
- **Esercizio 5**  Impostazione di un metodo per la quantificazione di impurezze

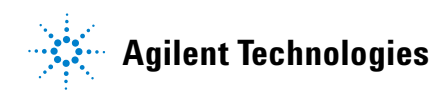

© Agilent Technologies, Inc. 2002

Nessuna parte del presente manuale può essere riprodotta sotto qualsiasi forma e con qualsiasi mezzo (compresa la copiatura su supporti elettronici ed il relativo recupero o la traduzione in una lingua diversa dall'originale) senza previo accordo e consenso scritto di Agilent Technologies, Inc, come previsto dalle leggi sui diritti di autore in vigore negli Stati Uniti e nel mondo.

### **Codice Agilent**

G4000-94030

#### **Edizione**

Prima edizione, Maggio 2002

Stampato in Germania

Agilent Technologies Deutschland GmbH Hewlett-Packard-Strasse 8 76337 Waldbronn, Germania

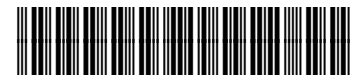

G4000-94030